**A102D** is equipped with a computer, display, and A/V system with sound. The projection surface is also a whiteboard and can be written on using dry erase markers.

- The **computer** is located on the console located of the instructor station**.**
- If the computer screen is blank, move the mouse to wake it up. If it does not respond, press the power button located on the front of the computer.
- Log in by typing your network name and password.
- **REMEMBER TO LOG OUT WHEN YOU ARE FINISHED.**

The controls for the **projector power**, **volume** and **input source** are located on the wall to the left of the wall mounted instructor station.

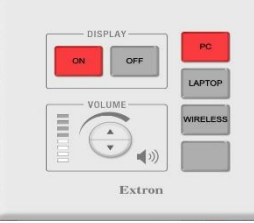

If you wish to connect other devices to the projector, use the **Laptop** cable at the station and press the **Laptop** button on the controller. Adapters for most model laptops are attached to the Laptop cable.

Additional **USB ports** can be located on the right side of the computer screen.

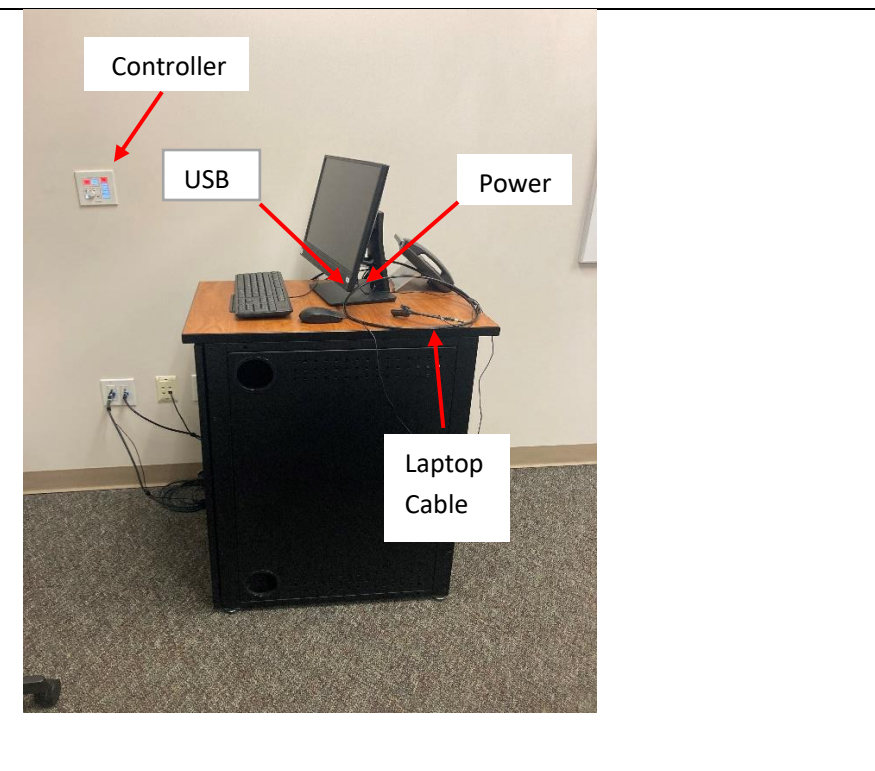

If you require any software or hardware that is not installed in this classroom, please contact your office manager.

For immediate technical assistance, please call the **I.T. Service desk at X3333** from a campus phone or the red help phone in your classroom or by calling **301.846.2509.**

For any non-urgent issues, please submit a ticket using the desktop icon or (**[https://servicedesk.frederick.edu](https://servicedesk.frederick.edu/)**) using your FCC username and password.

## **Wireless Video Display**

- Compatible Windows laptops (and Android devices) can display their video and content wirelessly using a device connected to the display known as **ScreenBeam.**
- If you are unsure of whether you have a compatible Windows laptop, press the Windows Key and K to see if the connection menu appears.
- **It is not compatible with any Apple devices.**

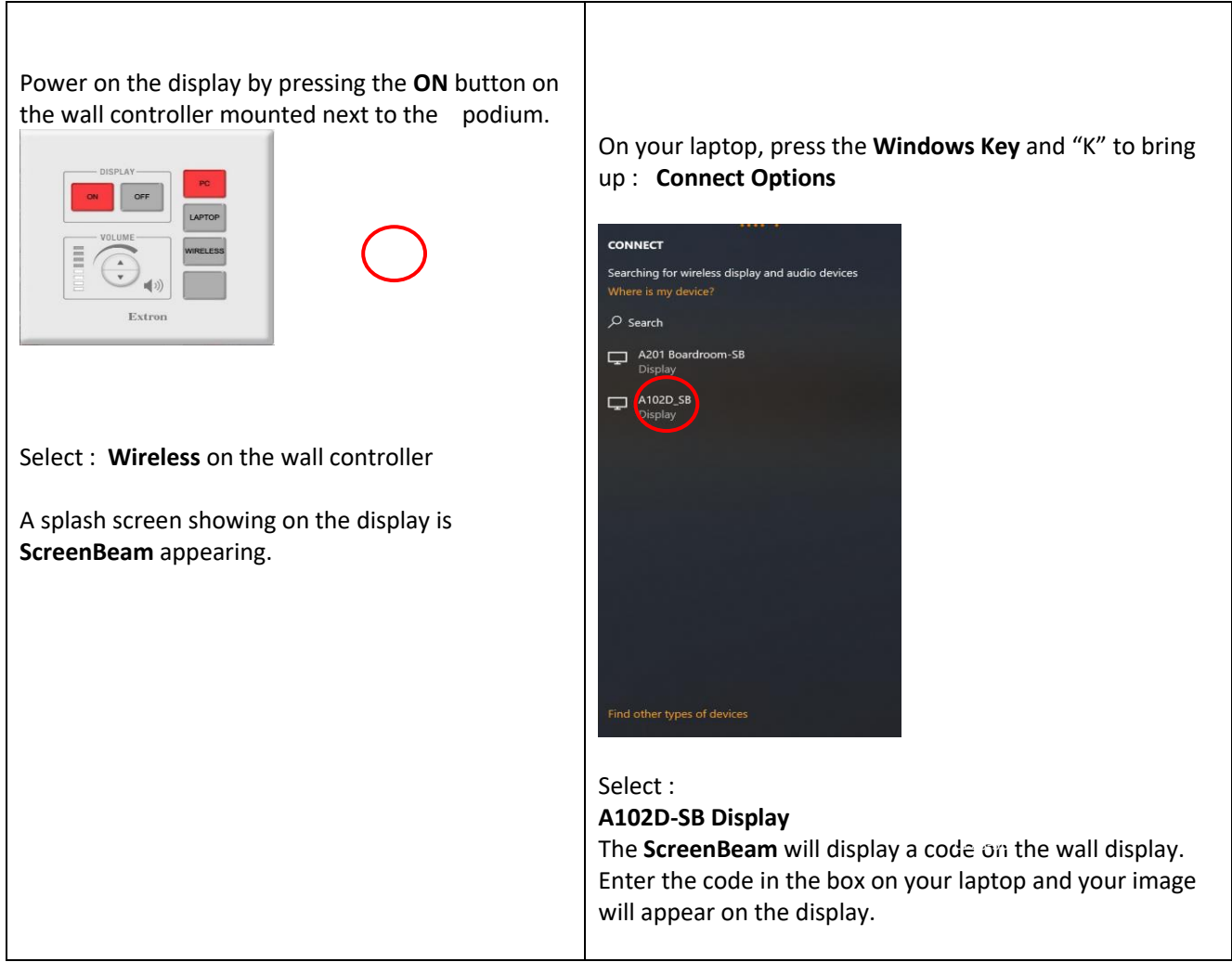

■ It will create a point-to-point connection between your device and the wall display.